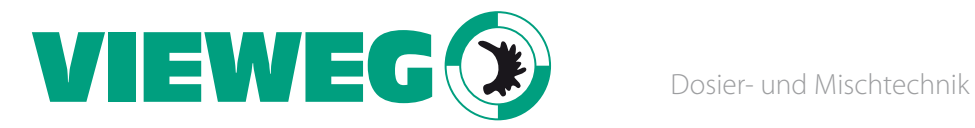

# Bedienungsanleitung Digitales Dosiergerät SL101N

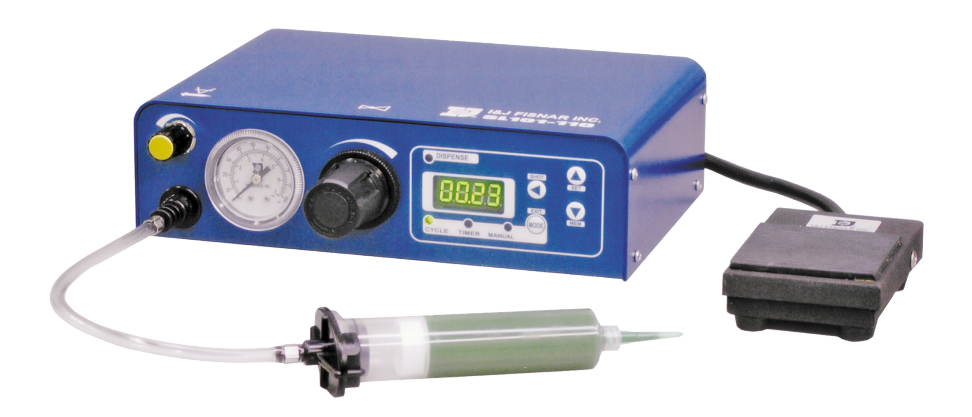

Version 2017/12-01

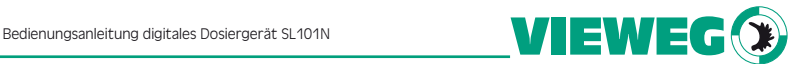

Das digitale Dosiergerät SL101N ist ein universelles Gerät und hervorragend geeignet um vielseitige Dosieranwendungen auszuführen. Von sehr kleinen Dosierpunkten über Dosierlinien bis hin zu Verfüllungen von großen Mengen, kann das SL101N die ganze Bandbreite von Flüssigkeiten bis hin zu zähflüssigen Pasten verarbeiten.

Das Dosiergerät ist mit einer Vakuumdüse bestückt, die bei Bedarf einen sauberen Abriss des zu dosierenden Mediums realisiert.

Ein robustes Metallgehäuse ermöglicht den Einsatz auch in rauer Umgebung. Die Stromversorgung ist integriert und wird über einen Hauptschalter vom Netz getrennt.

Der interne Mikrokontroller erlaubt eine Zeiteinstellung in einem weitem Bereich von: 0.01 Sekunden bis 9999 Sekunden.

Das Dosiergerät SL101N ist serienmäßig, komplett ausgestattet mit Fußschalter, Druckluftschlauch, Netzkabel, Kartuschenadapter, Nadelsortiment und Kartuschensortiment.

#### Technische Daten:

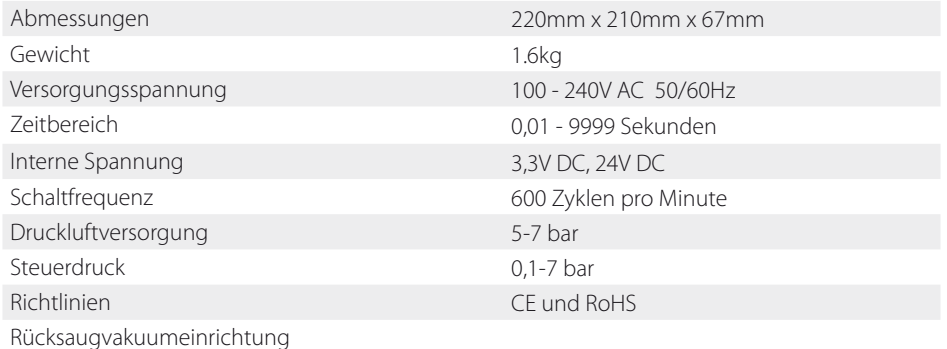

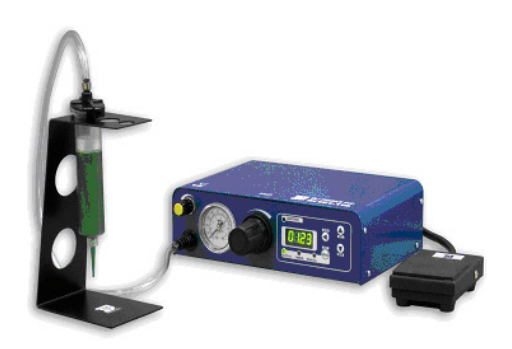

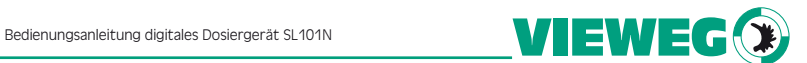

#### **Inbetriebnahme**

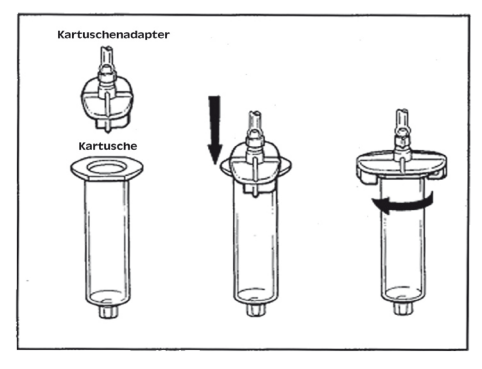

1. Druckluftleitung an der Geräterückseite an das Druckluftnetz anschließen.

2. Fußschalter in die entsprechende Buchse an der Geräterückseite einstecken.

3. Kartuschenadapter an die Gerätebuchse an der Frontseite einstecken.

4. Netzkabel über die Kaltgerätebuchse an der Gehäuserückseite mit dem Stromnetz verbinden.

5. Kartusche befüllen, Kolben einsetzen und die

befüllte Kartusche mit dem Kartuschenadapter gemäß nebenstehendem Bild verbinden.

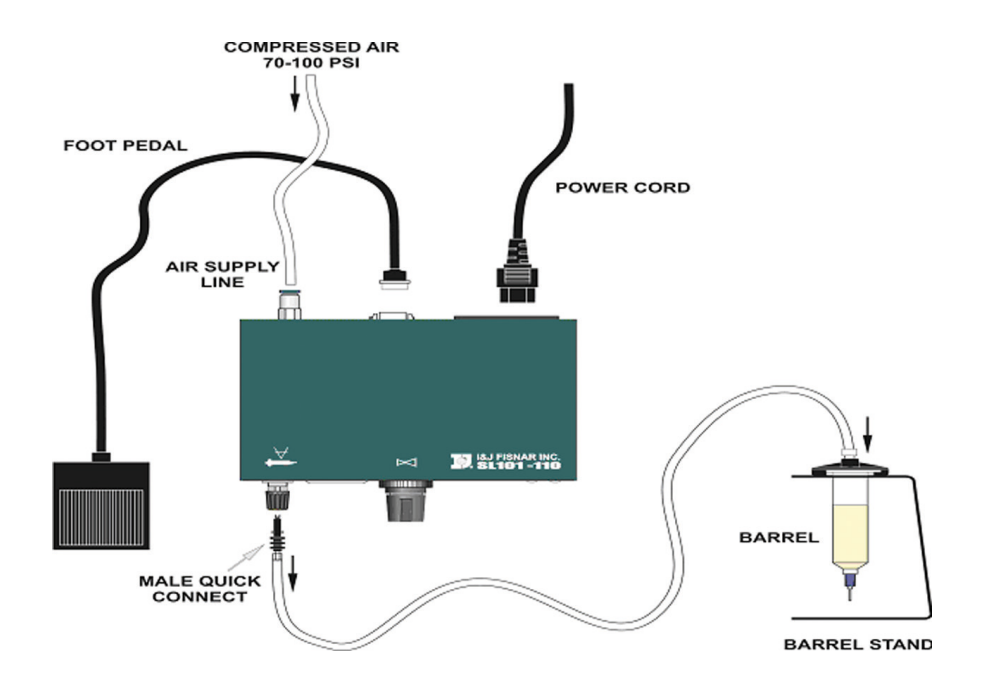

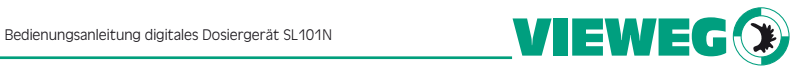

#### **Zubehör**

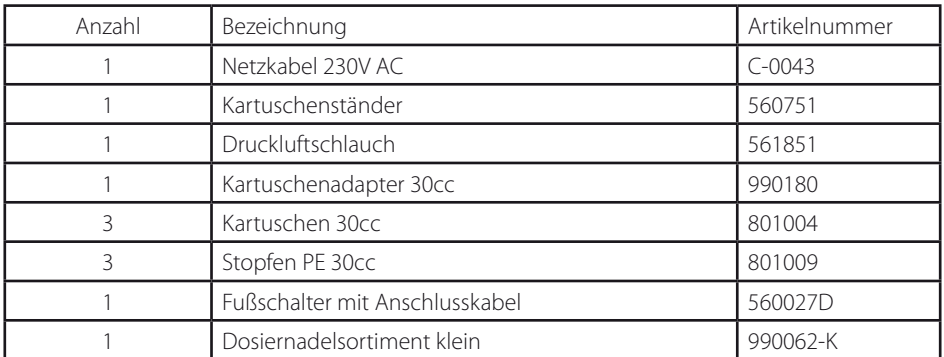

#### Anzeigen, Anschlüsse und Schalter

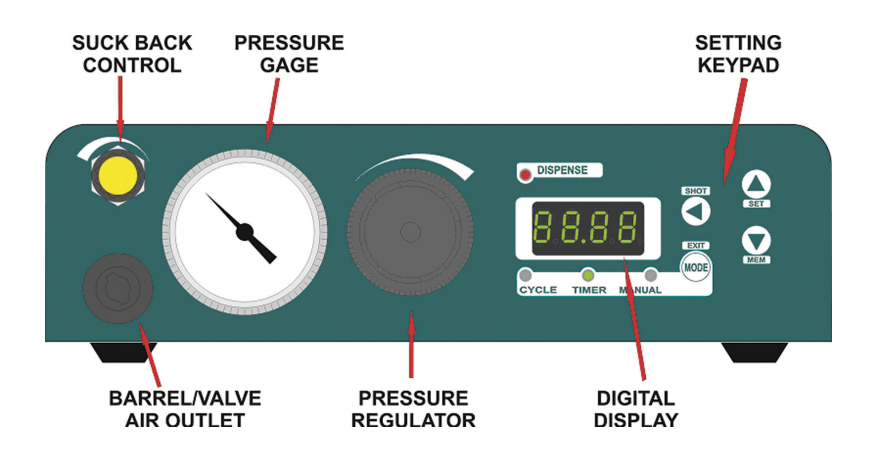

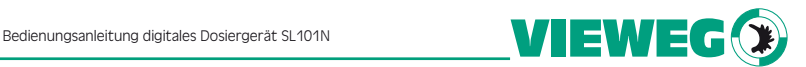

#### Funktionen

Das Dosiergerät SL101N kann in drei unterschiedlichen Modi betrieben werden

- MANUELL hier wird solange Dosiert, solange der Fußschalter betätigt ist.
- TIMER in diesem Modus löst der Fußschalter den Dosiervorgang aus und es läuft die voreingestellte Zeit ab.
- ZYKLUS im Zyklusmodus löst der Fußschalter ein voreingestelltes Intervall aus. Das Intervall besteht aus einem Zeitraum zum Dosieren und einer Wartezeit zwischen den Dosierzyklen. Mit der Exit-Taste kann dieser Modus verlassen werden.

Falls kein Fußschalter angeschlossen ist, kann der Dosiervorgang für alle Betriebsarten mit der Taste "SHOT" gestartet werden.

#### *Wahl der Betriebsart*

Mit der Taste "MODE" kann die gewünschte Betriebsart gewählt werden.

#### *Einstellen der Dosierzeit*

Während sich das Gerät im Timermodus befindet, drücken Sie bitte die SET-Taste, die erste Stelle in der Anzeige beginnt nun zu blinken. Mit den Pfeil nach oben bzw. Pfeil nach unten Tasten, kann der gewünschte Zahlenwert gewählt werden. Drücken Sie die Pfeil nach links Taste um die Dezimalstelle auszuwählen. Nach Auswahl aller Stellen, drücken Sie die Pfeil nach links Taste nochmals um den Dezimalpunkt einzustellen. Zum Beenden der Einstellungen drücken Sie bitte die Taste EXIT.

#### *Einstellen der Wartezeit im Zyklusmodus*

Während sich das Gerät im Zyklusmodus befindet, drücken Sie bitte die SET-Taste, die erste Stelle in der Anzeige beginnt nun zu blinken. Mit den Pfeil nach oben bzw. Pfeil nach unten Tasten, kann der gewünschte Zahlenwert gewählt werden. Drücken Sie die Pfeil nach links Taste um die Dezimalstelle auszuwählen. Nach Auswahl aller Stellen, drücken Sie die Pfeil nach links Taste nochmals um den Dezimalpunkt einzustellen. Zum Beenden der Einstellungen drücken Sie bitte die Taste EXIT.

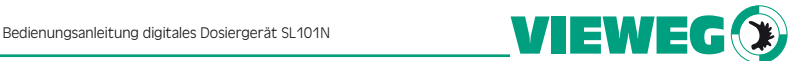

#### *Speichern und abrufen der Dosier- und Intervallzeiten aus dem Speicher*

Das SL101 kann neun unterschiedliche Zeiteinstellungen abspeichern. Sowohl im Timermodus wie auch im Zyklusmodus, die Taste MEM drücken und ca. 2 Sekunden halten, bis das Dosiergerät mit einem Signalton antwortet. In der Anzeige steht nun Ld 1 (Lade Programm vom Speicherplatz 1).

Drücken Sie die MEM-Taste erneut kurz um auf die Funktion Sv 1 (Speichern auf Speicherplatz 1) zu gelangen.

Mit der Taste Pfeil nach oben, können Sie den gewünschten Speicherplatz auswählen. Mit der EXIT-Taste wird der Speichermodus verlassen.

#### *Ändern der Dezimalstelle*

Während sich das Gerät im manuellen Modus befindet, drücken Sie bitte die SET-Taste. Der Dezimalpunkt beginnt zu blinken. Mit den Tasten Pfeil nach unten bzw. Pfeil nach oben, kann der Dezimalpunkt verschoben werden. Mit der EXIT-Taste wird die Einstellung übernommen.

#### *Speichern einer im manuellen Modus ermittelten Dosierzeit als Dispense Time*

Oftmals ist es sinnvoll, eine manuell ermittelte Dosierzeit als Programm zu hinterlegen. Man betätigt einfach den Fußschalter solange, bis die gewünschte Menge ausgebracht ist.

Ist die erforderliche Dosierzeit ermittelt, wird diese durch drücken der MEM-Taste in den Timermodus übernommen.

#### *Beispiel*

Das Dosiergerät ist im manuellen Modus um eine gewünschte Ausbringmenge zu ermitteln.

Die ermittelte Dosierzeit beträgt 1.34 Sekunden.

Durch kurzes Drücken der MEM - Taste wird in den Timermodus gewechselt, die ermittelte Dosierzeit von 1.34 Sekunden soll nun in den Speicherplatz 1 übertragen werden. Hierzu bitte die MEM - Taste erneut betätigen und halten bis der Signalton den Programmiermodus quittiert.

In der Anzeige erscheint nun Ld 1. (Lade Programm 1)

Durch erneutes, kurzes drücken der MEM - Taste, wird auf Sv 1 (Speichern von Programm 1) umgeschaltet.

Mit der EXIT - Taste wird der Programmiermodus verlassen und der Wert 1.34 Sekunden ist im Speicherplatz 1 hinterlegt.

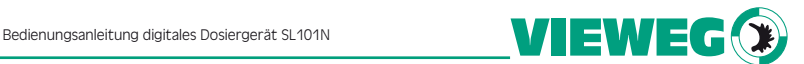

## Nützliche Hinweise

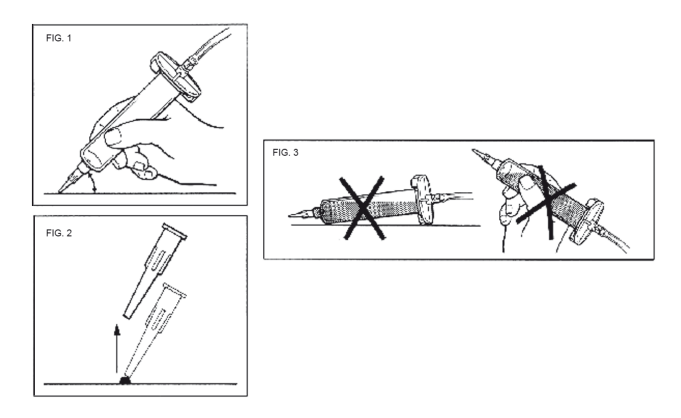

Halten Sie die Kartusche in einem Winkel von ca. 60°, wie oben abgebildet.

Heben Sie nach dem Dosiervorgang die Dosiernadel senkrecht vom Bauteil ab.

Achten Sie darauf, dass das Medium nicht in den Druckluftschlauch und somit in das Dosiergerät zurückfließt. Das Gerät kann hierdurch beschädigt werden.

Um die Dosiermenge zu erhöhen, kann sowohl der Druck erhöht werden (bei Punkten die Dosierzeit) oder man verwendet eine Dosiernadel mit größerem Innendurchmesser.

Um die Dosiermenge zu verkleinern geht man den umgekehrten Weg.

Eine Drehung im Uhrzeigersinn erhöht den Materialdruck. Soll der Materialdruck reduziert werden, dreht man diesen zunächst ganz nach links und stellt den gewünschten Druck durch Drehen nach rechts ein.

Durch Drücken auf den Einstellknopf wird der Druckregler arretiert und kann somit nicht unfreiwillig verstellt werden.

Verwenden Sie wenn möglich immer einen Kolben in der Kartusche, hiermit verhindern Sie ein Rücklaufen des Mediums in das Dosiergerät, außerdem ergibt sich hierdurch ein exaktes Ein- und Ausschaltverhalten.

Falls kein Kolben verwendet werden kann, ist die Kartusche immer senkrecht zu halten. Ein Nachlaufen kann durch die Vakuumfunktion verhindert werden.

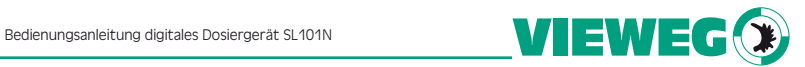

### Garantie

Der Hersteller gewährt eine Garantieleistung von einem Jahr ab Kaufdatum.

Alle durch unsachgemäßen Betrieb verursachten Defekte, unterliegen nicht der Garantie.

Technische Veränderungen durch den Kunden, heben den Garantieanspruch auf.

Das Dosiergerät darf nur mit getrockneter, ölfreier Druckluft betrieben werden.

Der Hersteller behält sich vor, ständig Verbesserungen an dem Gerät durchzuführen, ohne auf diese hinzuweisen.

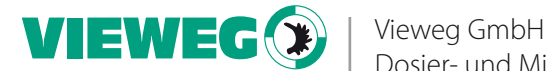

Dosier- und Mischtechnik Gewerbepark 13 85402 Kranzberg Tel. +49 8166 6784 -0 info@dosieren.de www.dosieren.de